## **Eintrag NewRenderPath**

**Hinweis**: Der INI-Eintrag ist mittlerweile nicht mehr erforderlich - die Umstellung sollte wie unten beschrieben direkt über Ansichtsoptionen in einem beliebigen 3D-Modul oder über Systemoptionen Reiter |Auswertung| erfolgen.

Syntax

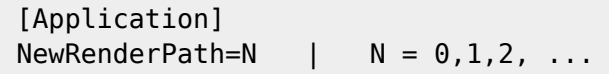

Beschreibung

Mit N wird das Level der Verwendung von OpenGL-Funktionalität festgelegt, die über die der initial in Version 3 verwendeten Basiskomponente Visit hinausgeht. Bisher werden 2 Aktualisierungen unterstützt. Mit N=2 wird ein Beleuchtungsmodell genutzt, welches die diffusen und spekularen Anteile in Beitrag und Oberflächenrauheit getrennt steuern kann. Dieses Modell simuliert die Rauheit durch statistische Betrachtungen von Selbstschattierungen und Streureflexion nach einem Mikrofacettenmodell. Damit ist es flexibler und realiätsnäher als das Standard-OpenGL-Modell bei Einstellung N=1.

Die Einstellung kann außer mittels direktem Editieren des INI-Entrages auch auf Reiter |3D| des Fensters [Ansichtsoptionen](https://onyxwiki.net/doku.php?id=wdw_viewoptions) festgelegt werden:

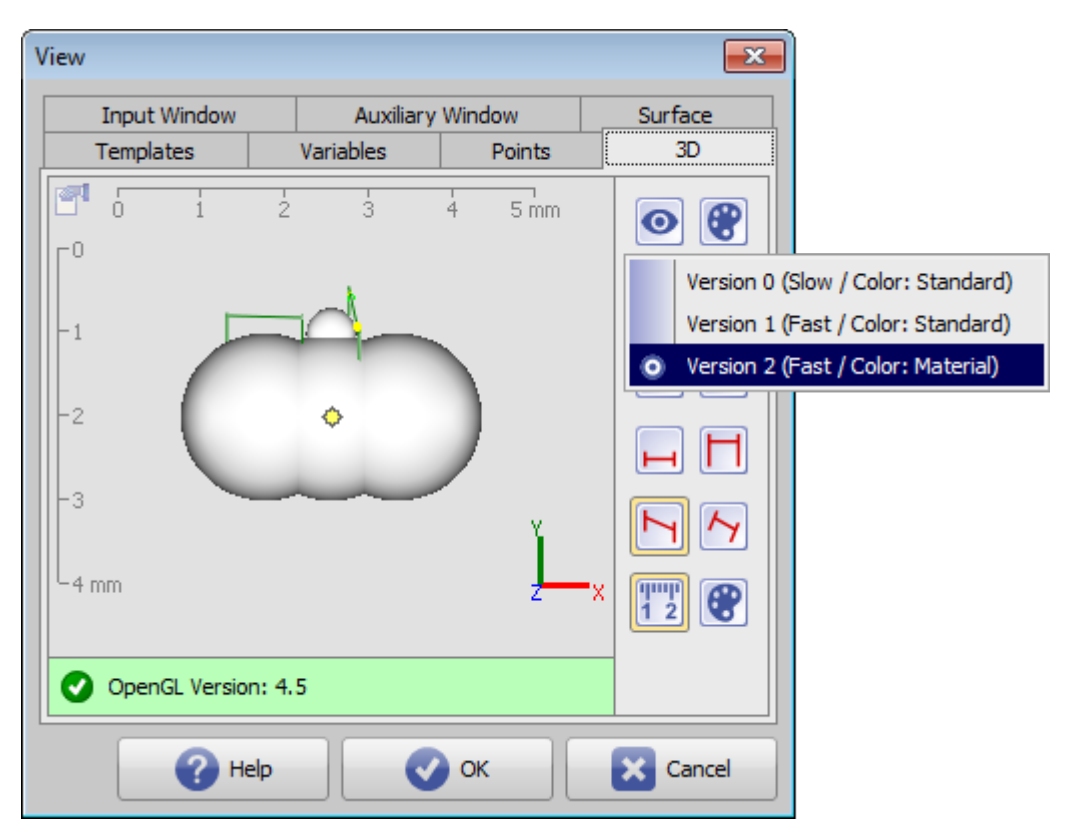

Last update: 2018/03/12 10:34 ini application newrenderpath https://onyxwiki.net/doku.php?id=ini application newrenderpath

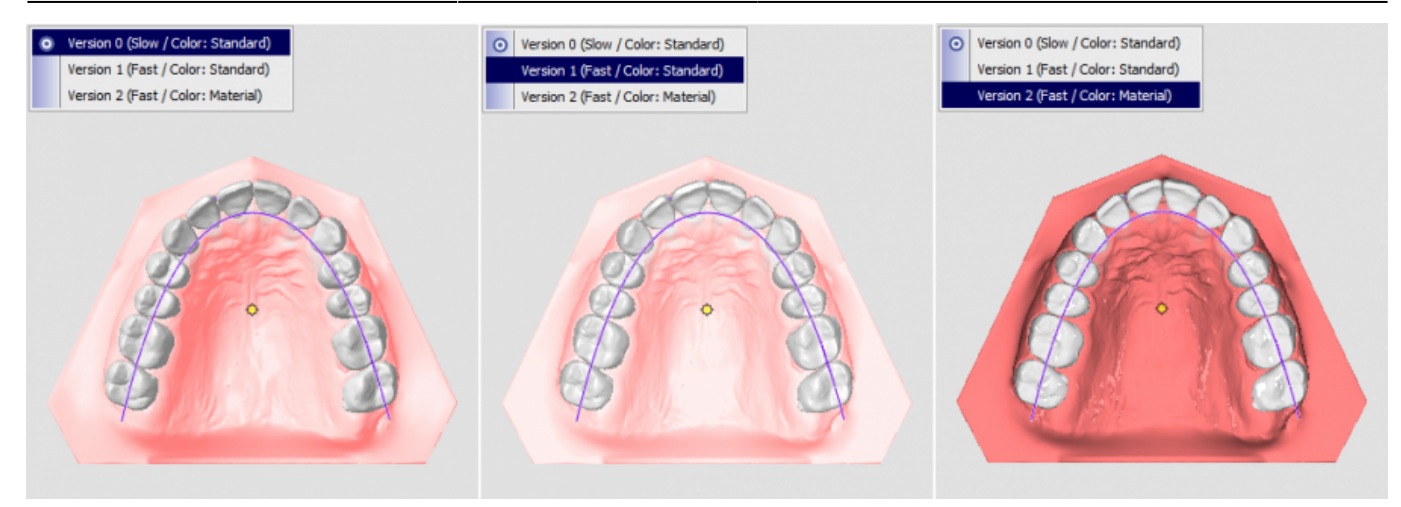

## **Hinweis**

Die ordnungsgemäße Funktion dieser Grafik-Upgrades setzt die Verwendung jeweils [aktuelle](https://onyxwiki.net/doku.php?id=workflow_0017) [Grafikkartentreiber](https://onyxwiki.net/doku.php?id=workflow_0017) voraus.

From: <https://onyxwiki.net/> - **[OnyxCeph³™ Wiki]**

Permanent link: **[https://onyxwiki.net/doku.php?id=ini\\_application\\_newrenderpath](https://onyxwiki.net/doku.php?id=ini_application_newrenderpath)**

Last update: **2018/03/12 10:34**

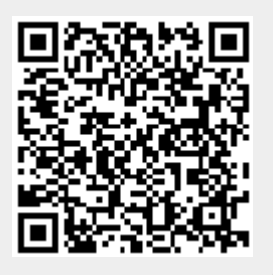